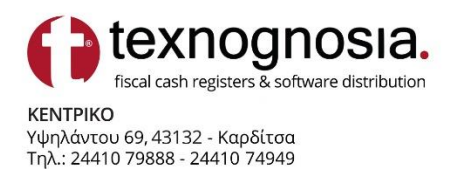

ΥΠΟΚΑΤΑΣΤΗΜΑ Ταϋγέτου 63 & Σκιάθου, 11255 - Αθήνα Τηλ. 210-7715851 www.texnognosia.gr email: sales@texnognosia.gr

## Οδηγίες διασύνδεσης ταμειακής μηχανής Norma Ej Net και Norma Ej Net II με τερματικό POS.

Θα θέλαμε να τονίσουμε ότι η διαδικασία των 2 μοντέλων είναι ίδια με την μόνη διαφορά στα πλήκτρα «πλοήγησης» στο μενού.(βελάκια: αριστερά // δεξιά)

Στην Norma Ej Net είναι το ΤΜΗΜΑ 1 // ΤΜΗΜΑ 5 ενώ στην Norma Ej Net II είναι το ΤΜΗΜΑ Τ8/Τ18 και το πλήκτρο ΜΣ(ΜΕΡΙΚΟ ΣΥΝΟΛΟ)

Αφού έχουν ολοκληρωθεί οι διαδικασίες στο τερματικό POS σύμφωνα με τις οδηγίες όπως έχουν αναρτηθεί στην σελίδα της ΑΕΔΕ προχωράμε ως εξής:

**Υπάρχουν 2 τρόποι διασύνδεσης ταμειακής μηχανής με τερματικό pos.**

**1 ος τρόπος** διασύνδεσης είναι χειροκίνητα από το μενού της ταμειακής.

- 1. Εκδίδουμε αναφορά Ζ στην ταμειακή μηχανή.
- 2. Πατάμε το πλήκτρο «ΚΛΕΙΔΙ»

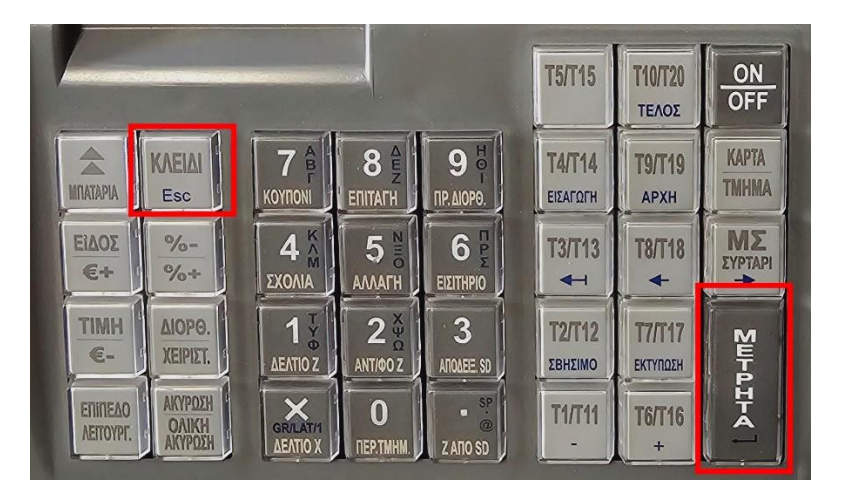

ώσπου να εμφανιστεί στην οθόνη η επιλογή **"EFT POS"**

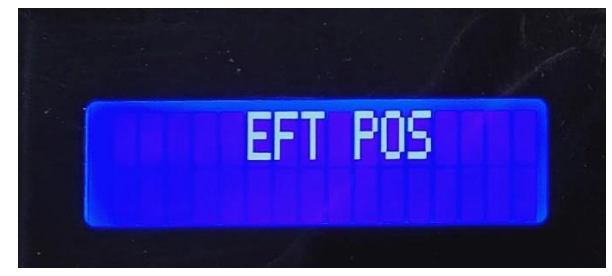

3. Πατάμε το πλήκτρο ΜΕΤΡΗΤΑ.

4. Στην οθόνη εμφανίζεται η λέξη IP και πατάμε ΜΕΤΡΗΤΑ.

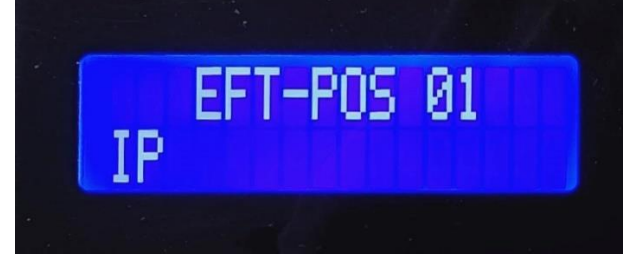

5. Σε αυτό το σημείο μας ζητά να πληκτρολογήσουμε την **στατική IP** που έχουμε προγραμματίσει στο τερματικό POS(για να ορίσουμε την «.» πατάμε το πλήκτρο «κόμμα» 2 φορές. Αφού το έχετε ολοκληρώσει πατάμε ΜΕΤΡΗΤΑ.

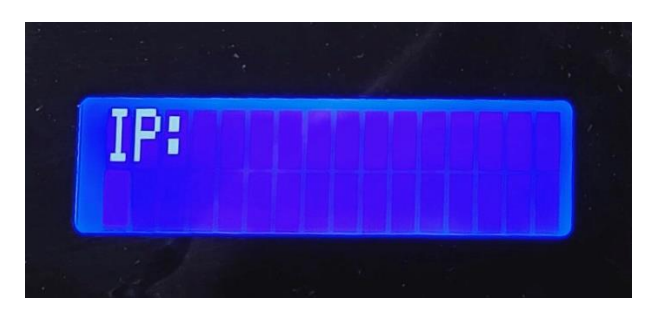

6. Στη συνέχεια πατάμε το πλήκτρο ΜΣ (ΜΕΡΙΚΟ ΣΥΝΟΛΟ) και θα εμφανιστεί η λέξη PORT. Πατάμε ΜΕΤΡΗΤΑ και σε αυτό το σημείο πληκτρολογούμε την «πόρτα» του pos το οποίο σας δίνεται από της οδηγίες των pos και ολοκληρώνουμε με ΜΕΤΡΗΤΑ.

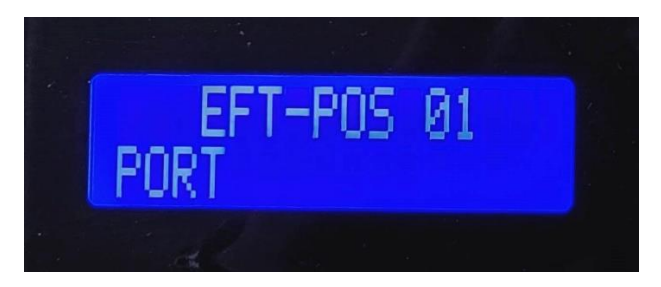

7. Στη συνέχεια πατάμε το πλήκτρο ΜΣ (ΜΕΡΙΚΟ ΣΥΝΟΛΟ) και μας εμφανίζει στην οθόνη η ταμειακή μηχανή ΛΗΨΗ MACKEY. Εδώ πατάμε ΜΕΤΡΗΤΑ και αρχίζει η διαδικασία της διασύνδεσης με το POS. Όταν θα εμφανίσει ΕΠΙΤΥΧΗΣ! η διαδικασία έχει ολοκληρωθεί.

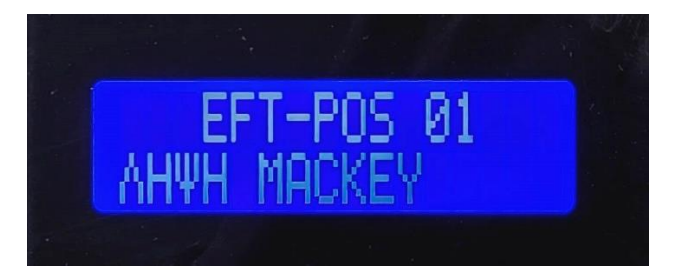

- 8. Εάν επιθυμείτε να προγραμματίσετε και δεύτερο τερματικό pos, πατήστε το πλήκτρο Τ6/Τ16 και η επικεφαλίδα θα γράψει EFT-POS 2, ακολουθείτε την ίδια διαδικασία για τον προγραμματισμό του.
- 9. **ΕΝΕΡΓΟΠΟΙΗΣΗ:Αφού ολοκληρωθεί η παραπάνω διαδικασία θα πρέπει να μεταβείτε με το πλήκτρο ΚΛΕΙΔΙ στη θέση όπου λέει: ΠΡΟΓΡΑΜΜΑΤΙΣΜΟ // ΠΑΡΑΜΕΤΡΟΙ**

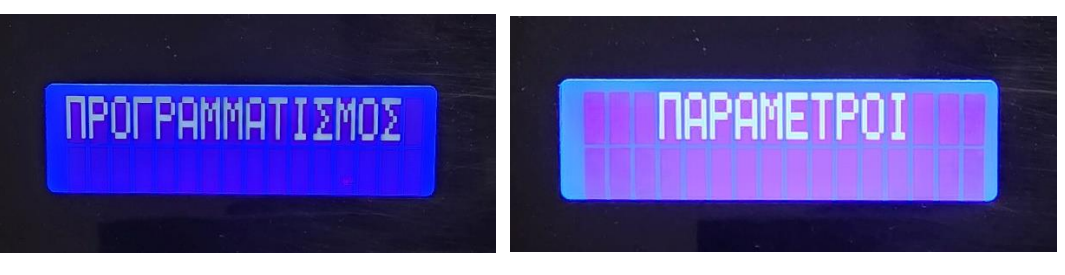

 **Στη συνέχεια πατάμε ΜΕΤΡΗΤΑ και εμφανίζει στην οθόνη ΕΝΕΡΓΟΙ ΧΕΙΡ.**

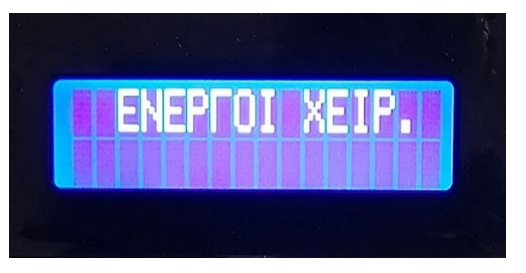

**Πατάμε το πλήκτρο Τ8/Τ18 ώσπου να εμφανίσει ΕΝΕΡΓΟΠΟΙΗΣΗ EFT POS και στην συνέχεια ΜΕΤΡΗΤΑ και μας εμφανίζει ΕΝΕΡΓ.EFTPOS ΟΧΙ. Πατάμε ΜΕΤΡΗΤΑ**

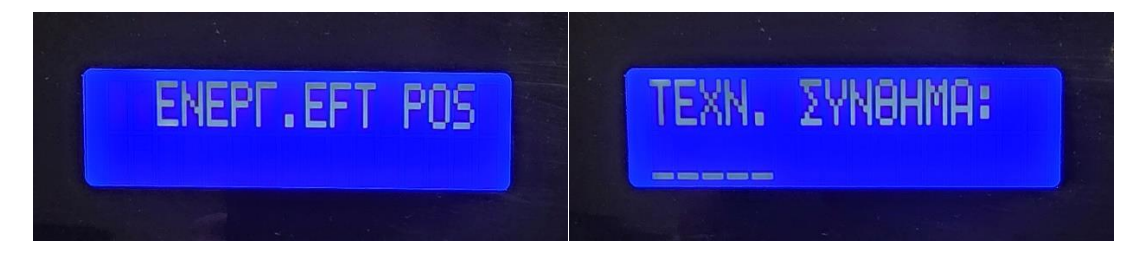

**Στην οθόνη εμφανίζει ΤΕΧΝ.ΣΥΝΘΗΜΑ: το οποίο είναι 50723, το** 

**πληκτρολογούμε και ολοκληρώνουμε με ΜΕΤΡΗΤΑ. Πατάμε το ΚΛΕΙΔΙ όσες φορές χρειαστεί ώσπου να εμφανίσει στην οθόνη ΠΩΛΗΣΗ και πατάμε ΜΕΤΡΗΤΑ για να είναι έτοιμη η ταμειακή στην θέση των πωλήσεων.**

**2 ο τρόπος** διασύνδεσης είναι με χρήση ηλεκτρονικού υπολογιστή.

- 1. Εκδίδουμε αναφορά Ζ στην ταμειακή μηχανή.
- 2. Κατεβάζετε την εφαρμογή από την ιστοσελίδα μας New\_EFTconfig\_1.1.9, <https://texnognosia.gr/support> Υπάρχει διαθέσιμο σε όλα τα μοντέλα των ταμειακών και η χρήση του είναι για όλα τα μοντέλα μας. Επιλέγετε **Υλικό** και το κατεβάζετε.
- 3. Πριν την εκτέλεσή του θα πρέπει να κατεβάσετε Usb drivers και να τους εκτελέσετε στον υπολογιστή σας για να αποκτήσετε επικοινωνία με την ταμειακή μηχανή. Μπορείτε να τους κατεβάσετε από όλα τα μοντέλα στο <https://texnognosia.gr/support> στην επιλογή **DRIVERS // USB DRIVERS.** Στις ιδιότητες του της COM όπου λέει ρυθμίσεις θα πρέπει να αλλάξτε την ταχύτητα από 9600 σε 115200.
- 4. Εκτελέστε το New\_EFTconfig\_1.1.9.

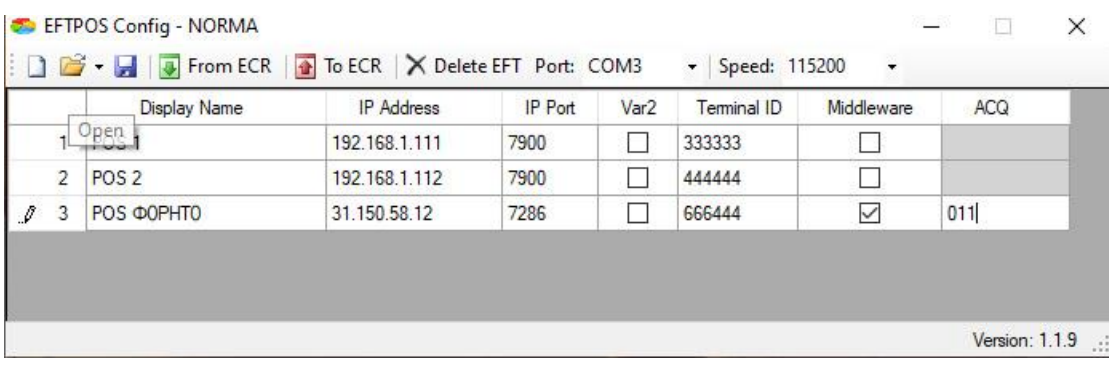

(*οι περιγραφές και IP όπως και τα υπόλοιπα πεδία είναι τυχαία)*

- 5. Στην στήλη όπου αναφέρουμε DISPLAY μπορείτε να βάλετε όποια περιγραφή επιθυμείτε, αυτή θα εμφανίζεται κατά την επιλογή POS στις συναλλαγές. Στο παραπάνω παράδειγμα έχουμε προγραμματίσει 3 τερματικά POS (μέχρι τόσα δέχεται η κάθε ταμειακή). Τα 2 πρώτα είναι απλά συμβατά POS είτε με καλώδιο(Lan) είτε με wifi. Η τρίτη στήλη αφορά προγραμματισμό POS με χρήση MIDDLEWARE, δηλαδή POS με κάρτα SIM.
- 6. Αφού τα έχετε προγραμματίσει πατάμε την επιλογή TO ECR. Στην συνέχεια θα πρέπει να ακολουθήσετε την διαδικασία του βήματος **9.ΕΝΕΡΓΟΠΟΙΗΣΗ.**

# **ΟΔΗΓΙΕΣ ΠΡΟΕΙΣΠΡΑΞΗ - TAX FREE - ΤΙΜΟΛΟΓΙΟΥ**

#### **Norma Plus**:

Η ΦΗΜ είναι στην θέση 0.00 (πωλήσεις) εισάγετε ποσό , πατάμε το πλήκτρο " **+%** " και μας εμφανίζει:

**1. ΠΡΟΕΙΣΠΡΑΞΗ** // 2. ΕΙΣΠΡΑΞΗ ΕΝΑΝΤΙ,

πατάμε το **1** και στη συνέχεια το ποσό εμφανίζεται στο pos, περνάμε την κάρτα. Ολοκληρώνεται η διαδικασία και την εκτύπωση την επισυνάπτετε με το τιμολόγιο.

#### **Norma Ej Net II**:

Η ΦΗΜ είναι στην θέση 0.00 (πωλήσεις) εισάγετε ποσό , πατάμε το πλήκτρο **ΕΠΙΠΕΔΟ ΛΕΙΤΟΥΡΓΙΑΣ ΚΑΙ " +%** " και μας εμφανίζει:

**1. ΠΡΟΕΙΣΠΡΑΞΗ** // 2. ΕΙΣΠΡΑΞΗ ΕΝΑΝΤΙ, πατάμε το **1** και στη συνέχεια το ποσό εμφανίζεται στο pos, περνάμε την κάρτα. Ολοκληρώνεται η διαδικασία και την εκτύπωση την επισυνάπτετε με το τιμολόγιο.

#### **Norma Ej Net** :

Η ΦΗΜ είναι στην θέση 0.00 (πωλήσεις) εισάγετε ποσό , πατάμε το πλήκτρο " **+% "**  και μας εμφανίζει:

**1. ΠΡΟΕΙΣΠΡΑΞΗ /**/ 2. ΕΙΣΠΡΑΞΗ ΕΝΑΝΤΙ, πατάμε **το 1** και στη συνέχεια το ποσό

εμφανίζεται στο pos, περνάμε την κάρτα. Ολοκληρώνεται η διαδικασία και την εκτύπωση την επισυνάπτετε με το τιμολόγιο.

#### **Norma Eco**:

Η ΦΗΜ είναι στην θέση 0.00 (πωλήσεις) εισάγετε το ποσό, πατάμε το πλήκτρο **ΕΠ.ΛΕΙΤ. και το πλήκτρο ΛΕΙΤΟΥΡΓΙΑ**,

**με το πλήκτρο ΤΜ3(αριστερό βελάκι)** πηγαίνουμε στην επιλογή ΠΡΟΕΙΣΠΡΑΞΗ και πατάμε **ΜΕΤΡΗΤΑ(για αποδοχή)** και στη συνέχεια το ποσό εμφανίζεται στο pos, περνάμε την κάρτα.

Ολοκληρώνεται η διαδικασία και την εκτύπωση την επισυνάπτετε με το τιμολόγιο.

#### **Norma iTouch**

Η ΦΗΜ είναι στην θέση 0.00 (πωλήσεις) εισάγετε το ποσό, πατάμε το πλήκτρο ΛΕΙΤΟΥΡΓΙΑ, στην οθόνη αφής επιλέγουμε ΠΡΟΕΙΣΠΡΑΞΗ, και στη συνέχεια το ποσό εμφανίζεται στο pos, περνάμε την κάρτα.

Ολοκληρώνεται η διαδικασία και την εκτύπωση την επισυνάπτεται με το τιμολόγιο.

## **ΠΙΣΤΩΤΙΚΟ – ΑΚΥΡΩΤΙΚΟ**

**Το ΑΚΥΡΩΤΙΚΟ** το κόβουμε όταν έχουμε κάνει λάθος σε μία απόδειξη **ΠΡΙΝ κοπεί Ζ** το **ΠΙΣΤΩΤΙΚΟ** το κόβουμε άν η απόδειξη που θέλουμε να ακυρώσουμε είναι προηγούμενων Ζ

## **EJ NET II – PLUS**

Πατάμε το **πλήκτρο ( %-+)** ( η οθόνη εμφανίζει **1.ΑΚΥΡΩΤΙΚΟ 2. ΠΙΣΤΩΤΙΚΟ** πατάμε όποιο από τα δύο θέλουμε **πχ. 1 ΑΚΥΡΩΤΙΚΟ** Η οθόνη εμφανίζει ΑΠΟ ΑΡΙΘΜΟ ΑΠΟΔ. 0000000 το νούμερο της τελευταίας απόδειξης (αν είναι αυτή συνεχίζουμε αν όχι πληκτρολογούμε το **προοδευτικό** αύξων αριθμό της απόδειξης που θέλουμε) Πατάμε ΜΕΤΡΗΤΑ και τυπώνεται η ΑΚΥΡΩΤΙΚΗ ΑΠΟΔΕΙΞΗ.

Αν πατήσουμε **2 . ΠΙΣΤΩΤΙΚΟ** η οθόνη εμφανίζει ΑΠΟ ΑΡΙΘΜΟ ΑΠΟΔ 0000000 Πληκτρολογούμε τον προοδευτικό αύξων αριθμό της απόδειξης που θέλουμε (προσοχή προηγούμενων Ζ - **ΠΡΟΣΟΧΗ ΠΡΕΠΕΙ να πληκτρολογήσουμε το σωστό ποσόν και το τμήμα που είχε κοπεί η αρχική απόδειξη) και πατάμε ΜΕΤΡΗΤΑ ή ΚΑΡΤΑ με την προϋπόθεση ότι ο πελάτης είναι παρών γιατί θα πρέπει να περάσει την κάρτα για να πιστωθεί τα χρήματα.**

## **NORMA ECO**

Πατάμε το πλήκτρο ΕΠΙΠΕΔΟ ΛΕΙΤΟΥΡΓΙΑΣ (**ΕΠ.ΛΕΙΤ)** και το Πλήκτρο **ΑΚΥΡΩΣΗ** η οθόνη εμφανίζει **1.ΑΚΥΡΩΤΙΚΟ 2. ΠΙΣΤΩΤΙΚΟ** πατάμε όποιο απο τα δύο θέλουμε **πχ. 1 ΑΚΥΡΩΤΙΚΟ** Η οθόνη εμφανίζει ΑΠΟ ΑΡΙΘΜΟ ΑΠΟΔ 0000000 το νούμερο της τελευταίας απόδειξης (αν είναι αυτή συνεχίζουμε αν οχι πληκτρολογούμε το **προοδευτικό αύξων** αριθμό της απόδειξης που θέλουμε) Πατάμε ΜΕΤΡΗΤΑ και τυπώνεται η ΑΚΥΡΩΤΙΚΗ ΑΠΟΔΕΙΞΗ.

Αν πατήσουμε **2 . ΠΙΣΤΩΤΙΚΟ** η οθόνη εμφανίζει ΑΠΟ ΑΡΙΘΜΟ ΑΠΟΔ 0000000 Πληκτρολογούμε τον προοδευτικό αύξων αριθμό της απόδειξης που θέλουμε (προσοχή προηγούμενων Ζ - **ΠΡΟΣΟΧΗ ΠΡΕΠΕΙ να πληκτρολογήσουμε το σωστό ποσόν και το τμήμα που είχε κοπεί η αρχική απόδειξη** και πατάμε **ΜΕΤΡΗΤΑ ή ΚΑΡΤΑ με την προϋπόθεση ότι ο πελάτης είναι παρών γιατί θα πρέπει να περάσει την κάρτα για να πιστωθεί τα χρήματα.**

### **ΠΛΗΡΩΜΗ ΜΕ ΚΑΡΤΑ**

Επιλέγουμε το ποσόν που θέλουμε πατάμε το τμήμα (φπα) και πατάμε το πλήκτρο ΚΑΡΤΑ, μας εμφανίζει στην οθόνη 1. ΚΑΡΤΑ // 2. ΔΟΣΕΙΣ.

Εάν επιθυμείτε απλή συναλλαγή πατήστε το 1 στο αριθμητικό πληκτρολόγιο της ταμειακής και η συναλλαγή θα ολοκληρωθεί. Εάν επιθυμείτε ΔΟΣΕΙΣ, επιλέξτε τον αριθμό 2 από το αριθμητικό πληκτρολόγιο της ταμειακής, και στη συνέχεια θα σας ζητηθεί να ορίστε τον αριθμό των δόσεων. Τον εισάγεται και ολοκληρώνετε πατώντας ΜΕΤΡΗΤΑ και ολοκληρώνετε η συναλλαγή.

### **ΠΡΟΦΟΡΤΩΜΕΝΗ ΠΛΗΡΩΜΗ**

Για να ενεργοποιήσουμε την προ φορτωμένη πληρωμή με το κλειδί πάμε **ΠΡΟΓΡΑΜΜΑΤΙΣΜΟ** πατάμε **ΜΕΤΡΗΤΑ** πάμε **ΠΑΡΑΜΕΤΡΟΙ πατάμε ΜΕΤΡΗΤΑ** με το βελάκι πηγαίνουμε στην **ΠΡΟΦΟΡΤ**. **ΠΛΗΡΩΜΗ** πατάμε **ΜΕΤΡΗΤΑ** είναι ΟΧΙ με το ΜΕΤΡΗΤΑ το κάνουμε ΝΑΙ και βγαίνουμε με το ΚΛΕΙΔΙ έως να μας εμφανίσει η ταμειακή στην οθόνη ΠΩΛΗΣΗ, και πατάμε ΜΕΤΡΗΤΑ.

**Λειτουργεί ως ακολούθως** : πατάμε το **ΠΟΣΟΝ μετά το ΤΜΗΜΑ** και πάμε το **πλήκτρο ΚΑΡΤΑ** μας βγάζει 2 επιλογές το **1.ΚΑΡΤΑ** και **2. ΔΟΣΕΙΣ 3. ΠΡΟΦΩΡΤ. ΠΛΗΡΩΜΗ επιλέγουμε το 3** για προ φορτωμένη πληρωμή.

Κόβουμε τις προ φορτωμένες αποδείξεις που θέλουμε . Όταν παραδίδουμε το εμπόρευμα πάμε στο pos και βρίσκουμε την προ φορτωμένη απόδειξη και την κάνουμε πώληση το POS ζητάει να περάσουμε την κάρτα.

Όταν εκδίδουμε το Ζ από την μηχανή οι συναλλαγές του POS και της μηχανής θα συγχρονιστούν.